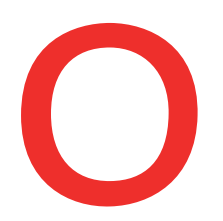

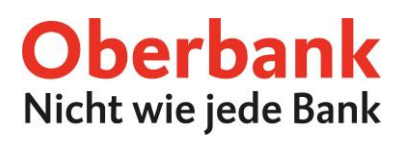

## **Wertpapiere online verwalten**

Im Oberbank Kundenportal können Sie bequem Ihre Wertpapiere online verwalten.

Für die Eröffnung eines Wertpapierdepots wenden Sie sich bitte an Ihre Beraterin bzw. Ihren Berater oder besuchen Sie eine Oberbank Filiale in Ihrer Umgebung. Alle Oberbank Filialen finden Sie unter: [www.oberbank.at/filialfinder](http://www.oberbank.at/filialfinder)

Ihr Depot ist im Oberbank Kundenportal unter dem Menüpunkt "Finanzen" ersichtlich:

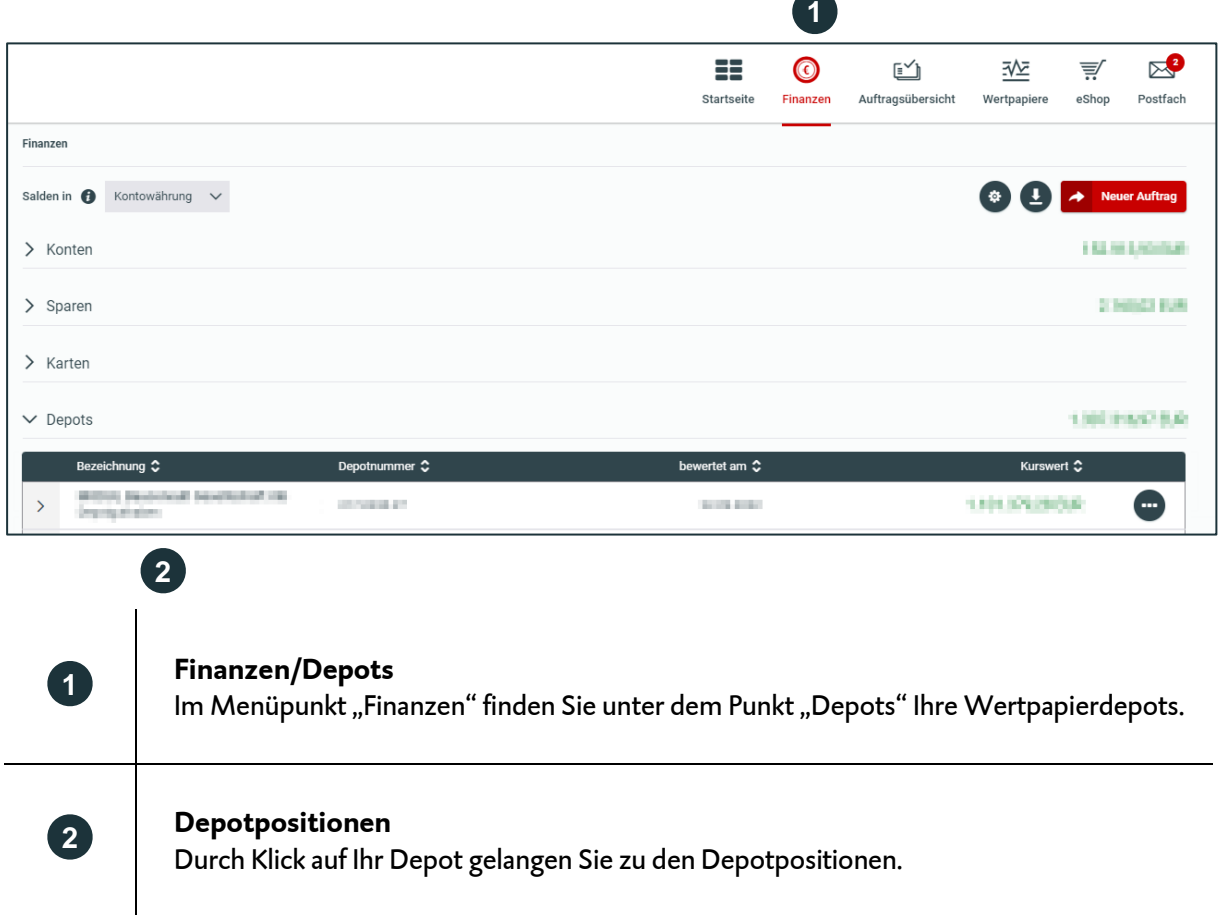

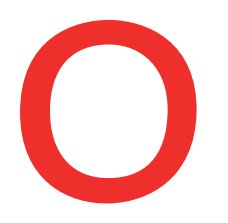

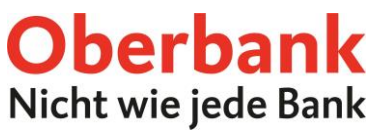

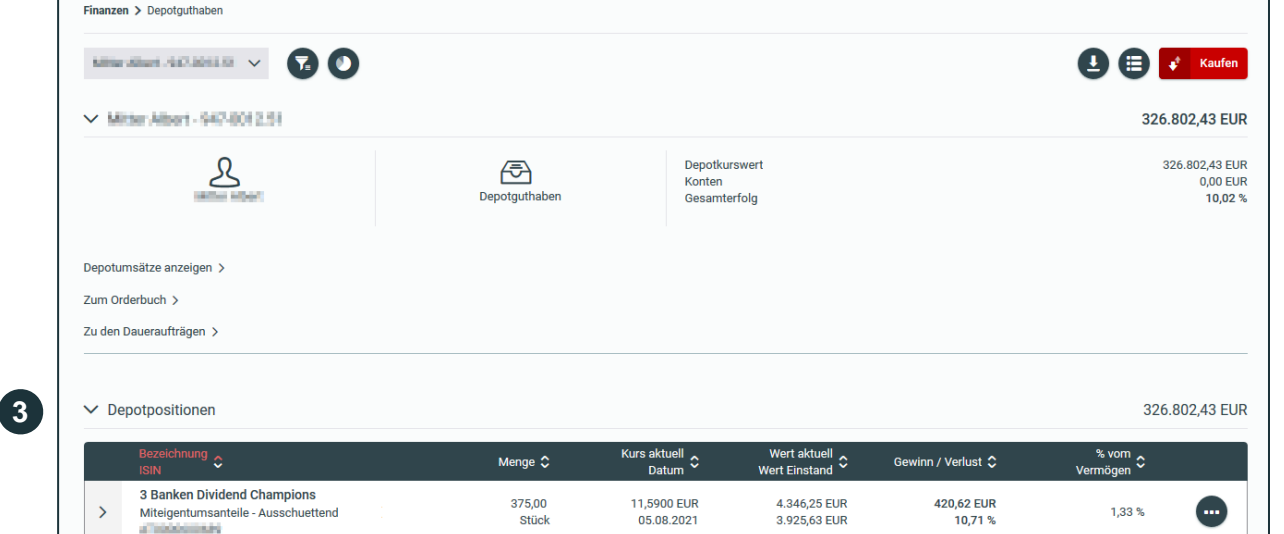

#### **Depotpositionen**

Sehen Sie hier auf einen Blick alle Positionen Ihres Wertpapierdepots mit Details wie Stückzahl, aktueller Kurs, Einstandswert und Gewinn bzw. Verlust.

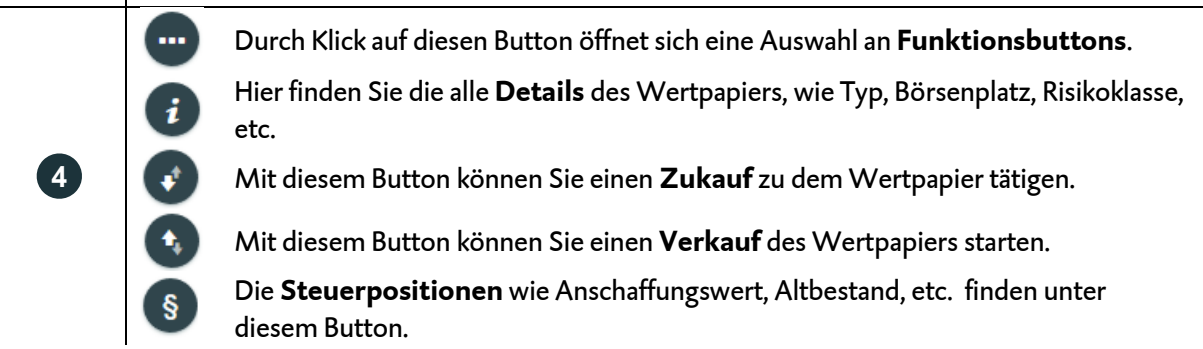

#### **Wertpapier-Kauf**

**3**

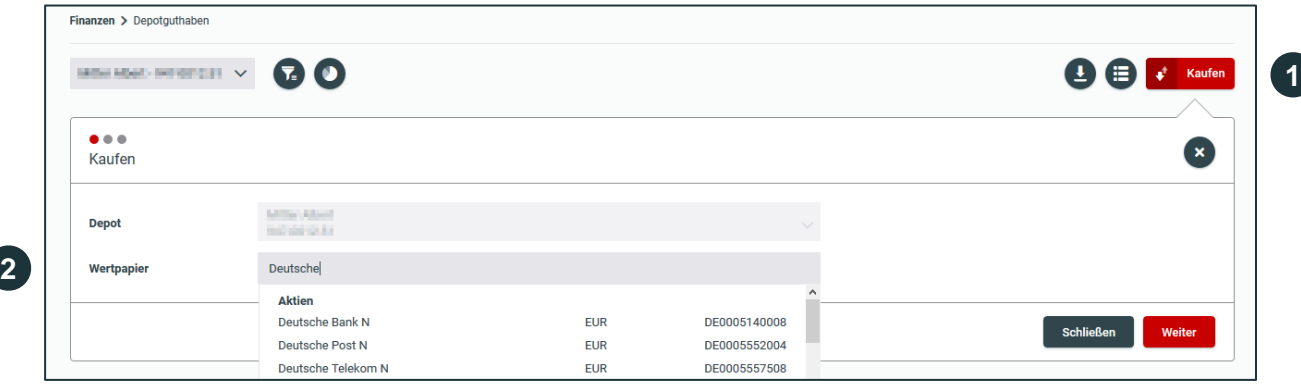

**4**

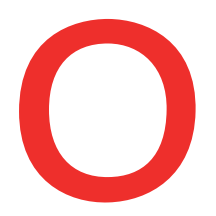

## **Oberbank** Nicht wie jede Bank

**Kaufen**

Durch Klick auf den Kaufen-Button öffnet sich das Fenster zur Abwicklung der Kauf-Order.

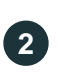

**1**

#### **Wertpapier**

Geben Sie den Namen oder die ISIN eines Wertpapiers ein. Wählen Sie das gewünschte Wertpapier aus und klicken Sie auf "Weiter".

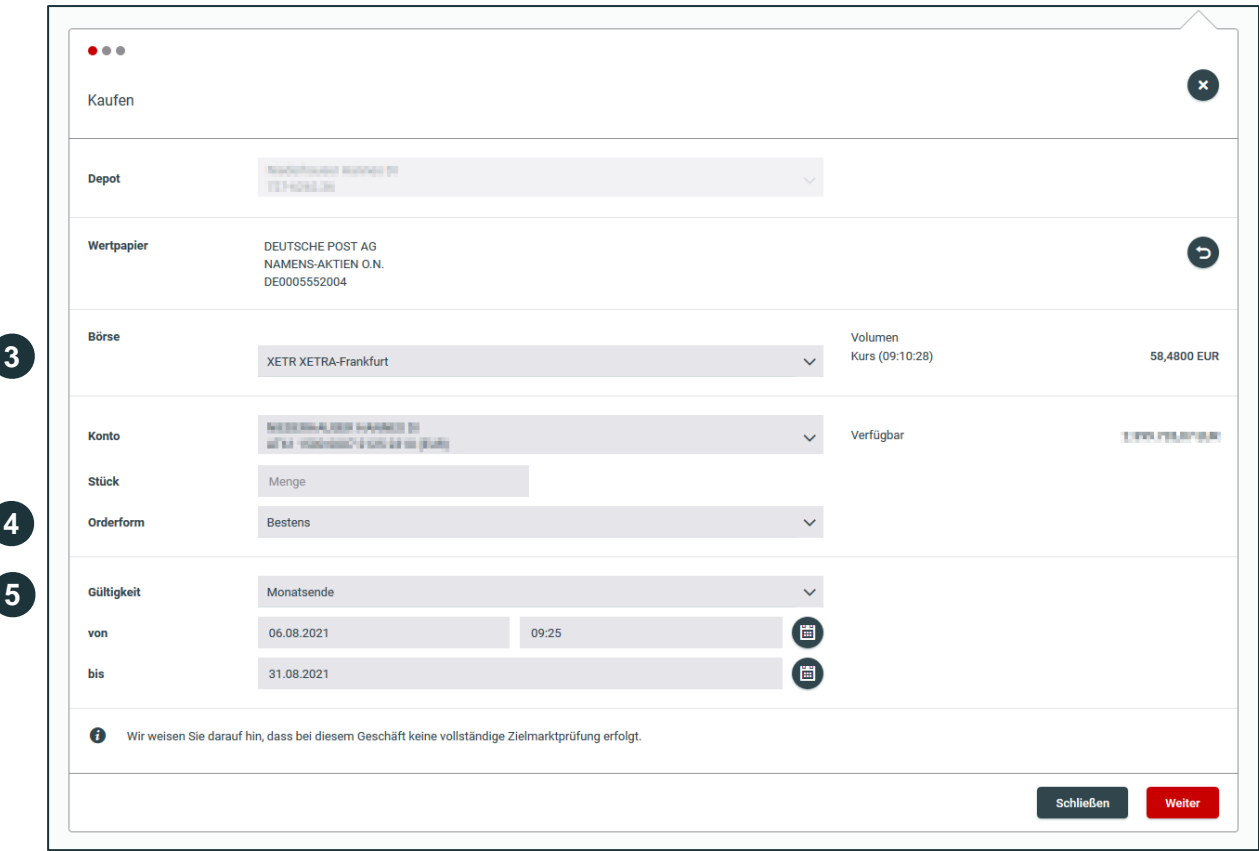

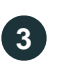

#### **Börse**

Wählen Sie die Börse aus, auf der Sie das Wertpapier kaufen möchten. Standardmäßig ist hier die umsatzstärkste Börse ausgewählt.

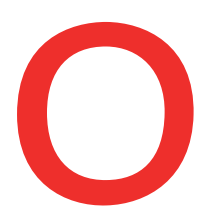

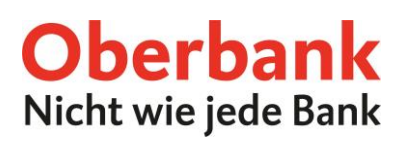

#### **Orderform**

**Bestens:** Die Order wird zum nächstgebildeten Kurs ausgeführt. Beachten Sie, dass der Kurs auch deutlich vom zuvor gebildeten Kurs abweichen kann.

**Limit:** Sie definieren den maximalen Kaufpreis (bzw. bei Verkauf den Mindestpreis). Stop-Buy: Bei Erreichen eines definierten Kursniveaus wird der Auftrag in eine "Bestens" Order umgewandelt.

Stop-Limit: Bei Erreichen eines definierten Kursniveaus wird der Auftrag in eine "Limit" Order umgewandelt.

**Stop-Loss** (nur bei Verkaufsorders): Bei Erreichen eines definierten Kursniveaus (Stopp- /Auslöse-Kurs) wird der Auftrag in eine "Bestens" Order umgewandelt.

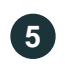

**6**

**4**

#### **Gültigkeit**

Hier können Sie die Gültigkeit Ihrer Order festlegen. Wählen Sie zwischen "Tagesgültig", "Monatsende" oder "Individuell". Bestätigen Sie Ihre Eingaben mit "Weiter"

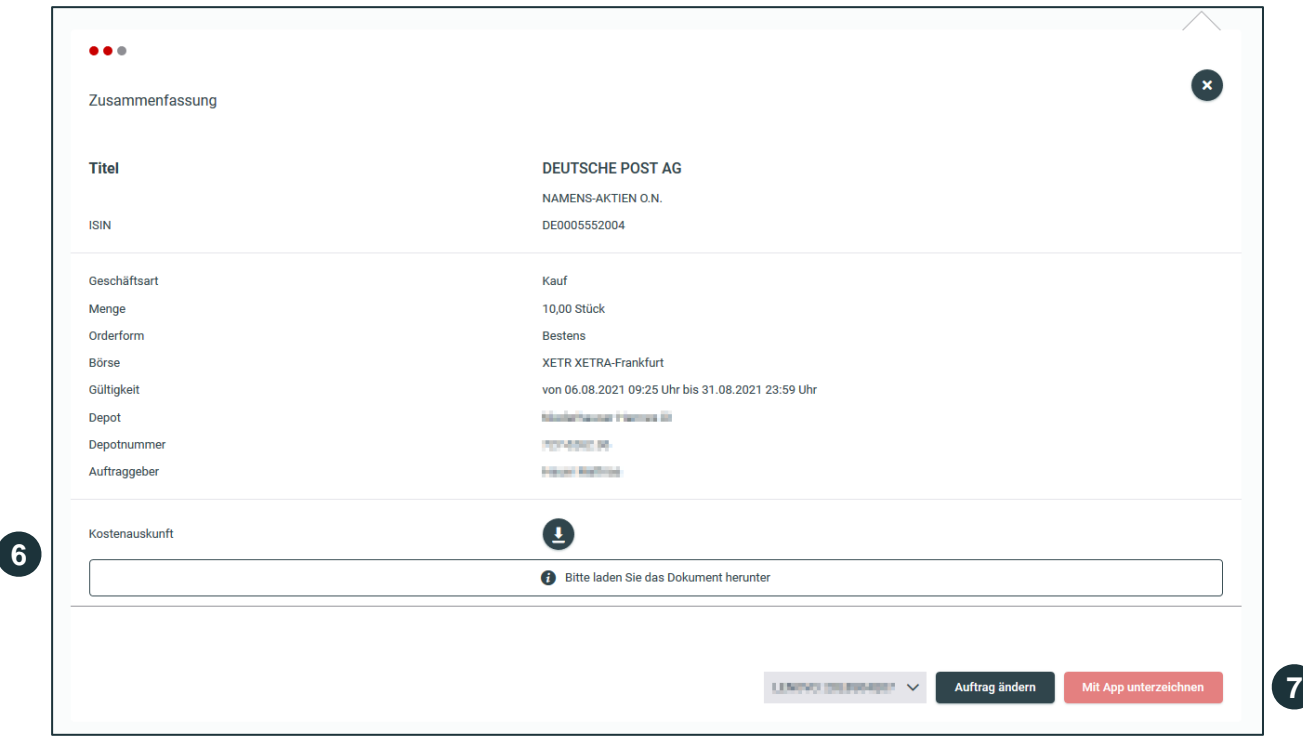

#### **Kostenauskunft**

Bitte laden Sie die Kostenauskunft herunter und kontrollieren Sie diese.

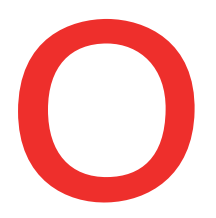

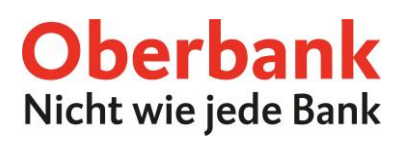

**1**

**7**

### **Freigabe**

Nach dem Download der Kostenauskunft können Sie den Auftrag unterfertigen.

#### **Wertpapier-Verkauf**

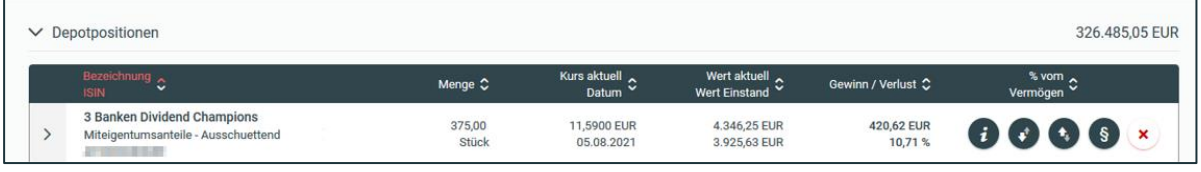

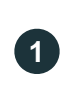

**2**

#### **Button "Verkaufen"**

Klicken Sie in Ihren Depotpositionen beim gewählten Wertpapier auf den Button "Verkaufen".

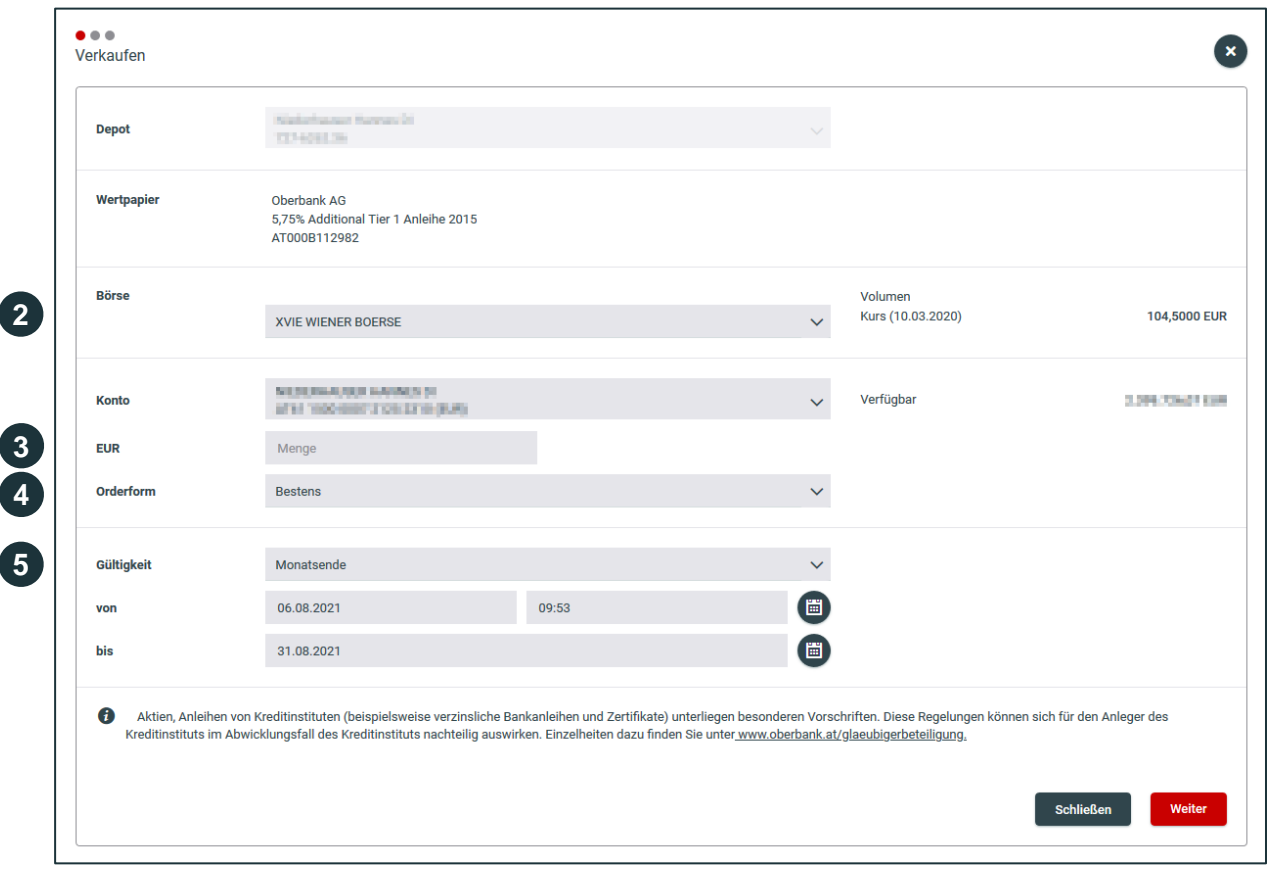

**Börse** Wählen Sie die Börse aus, auf der Sie das Wertpapier kaufen möchten. Standardmäßig ist hier die umsatzstärkste Börse ausgewählt.

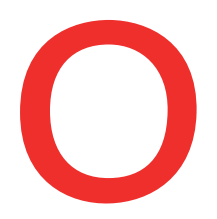

# Oberbank<br>Nicht wie jede Bank

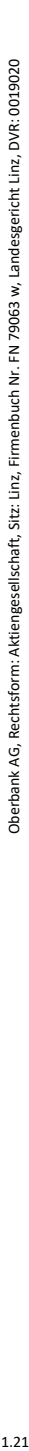

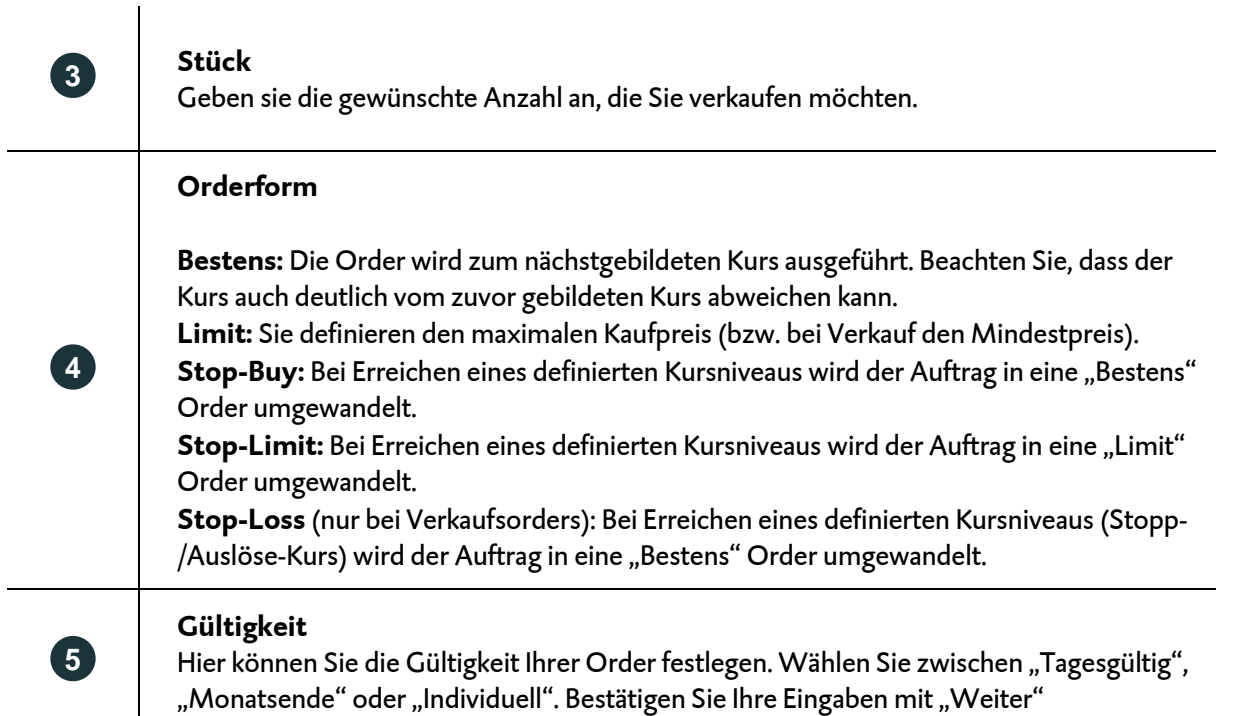

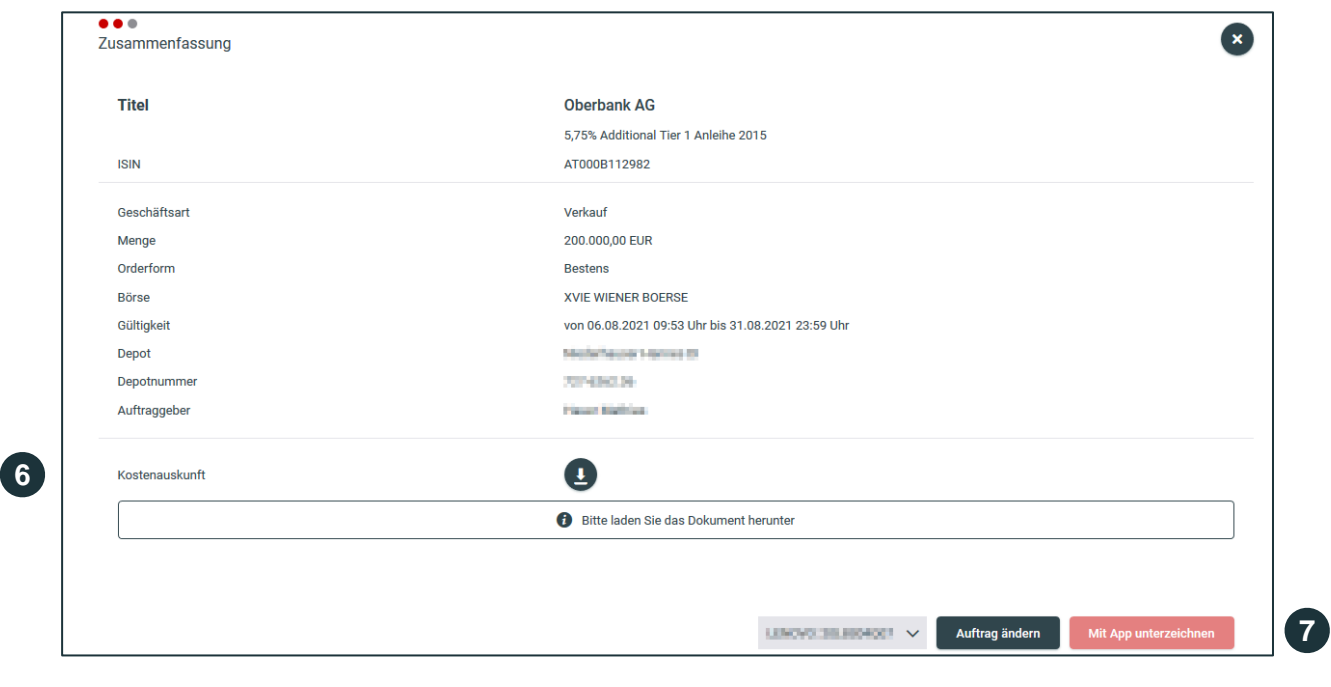

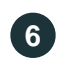

#### **Kostenauskunft**

Bitte laden Sie die Kostenauskunft herunter und kontrollieren Sie diese.

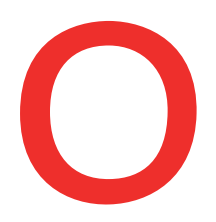

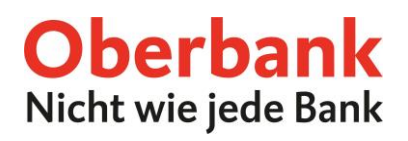

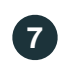

#### **Freigabe**

Nach dem Download der Kostenauskunft können Sie den Auftrag unterfertigen. **<sup>7</sup>**